# **ANÁLISES EXPLORATÓRIAS DE DADOS**

#### **Preparação dos dados e programa**

As análises abaixo serão realizadas em ambiente R e para isso teremos que instalar alguns pacotes, abaixo estão todos os comandos necessários para a realização da atividade.

1) Crie um diretório (pasta), copie os arquivos de dados abaixo para esse diretório e faça a descompactação no mesmo diretório:

univar.zip

[autocorr.zip](http://labtrop.ib.usp.br/lib/exe/fetch.php?media=planeco:roteiro:autocorr.csv.zip)

2) Abra o R no seu computador e mude o diretório de trabalho para o diretório (i.e. a pasta) que você criou, usando o menu *Arquivo* > *mudar dir…*.

3) Instale os pacotes car e lattice.

Para isso, basta copiar e colar os comandos que estão nas caixas de cor cinza:

```
install.packages("car")
```
Espere finalizar todo o processo de instalação desse pacote para iniciar o próximo:

```
install.packages("lattice")
```
4) Agora carregue os pacotes:

```
library(car)
library(lattice)
library (graphics)
```
#### **ANALISANDO DADOS UNIVARIADOS**

1) importe o conjunto de dados para o R

```
univar1<-read.csv("univar1.csv")
```
2) Use a função head para visualizar as 5 primeiras linhas do conjunto de dados

head(univar1)

3) Inspecione o resumo dos dados

summary(univar1)

#### **Conhecendo os dados:**

4) Se quiser, visualize o conjunto de dados como uma planilha convencional

edit(univar1)

### **Análises gráficas**

```
par(mfrow = c(2,2)) ##Aqui estamos criando um layout para colocar os quatro
gráficos juntos
hist(univar1$COMPRIMENTO_BICO)
hist(univar1$BIOMASSA_AVE)
hist(univar1$BIOMASSA_INSETOS)
hist(univar1$TAMANHO_SEMENTES)
par(mfrow=c(1,1)) ## voltando ao padrão de apresentar apenas 1 gráfico por
página
```

```
#use o argumento breaks para determinar o número de classes
par(mfrow = c(2,2))hist(univar1$COMPRIMENTO BICO, breaks = 20)
hist(univar1$BIOMASSA_AVE, breaks = 20)
hist(univar1$BIOMASSA_INSETOS, breaks = 20)
hist(univar1$TAMANHO SEMENTES, breaks = 20)
par(mfrow=c(1,1))
```

```
par(mfrow = c(2,2))hist(univar1$COMPRIMENTO BICO, breaks = 10)
hist(univar1$BIOMASSA AVE, breaks = 10)
hist(univar1$BIOMASSA_INSETOS, breaks = 10)
hist(univar1$TAMANHO SEMENTES, breaks = 10)
par(mfrow=c(1,1))
```

```
par(mfrow = c(2,2))plot(density(univar1$COMPRIMENTO_BICO))
plot(density(univar1$BIOMASSA_AVE))
plot(density(univar1$BIOMASSA_INSETOS))
plot(density(univar1$TAMANHO_SEMENTES))
par(mfrow=c(1,1))
```
Podemos juntar esses dois gráficos em um só. Para isso, use o código abaixo:

```
par(mfrow = c(2,2))hist(univar1$COMPRIMENTO BICO, prob=T)
lines(density(univar1$COMPRIMENTO_BICO))
```

```
hist(univar1$BIOMASSA_AVE, prob=T)
lines(density(univar1$BIOMASSA_AVE))
```

```
hist(univar1$BIOMASSA_INSETOS, prob=T)
lines(density(univar1$BIOMASSA_INSETOS))
```

```
hist(univar1$TAMANHO SEMENTES, prob=T)
lines(density(univar1$TAMANHO_SEMENTES))
par(mfrow=c(1,1))
```
Podemos também mostrar, na parte inferior do gráfico de densidade, o número de observações em cada faixa do gráfico. Para isso vamos usar a função rug()

```
par(mfrow = c(2,2))plot(density(univar1$COMPRIMENTO_BICO))
rug(univar1$COMPRIMENTO_BICO, side=1)
plot(density(univar1$BIOMASSA_AVE))
rug(univar1$BIOMASSA_AVE, side=1)
```
plot(density(univar1\$BIOMASSA\_INSETOS)) rug(univar1\$BIOMASSA\_INSETOS, side=1)

plot(density(univar1\$TAMANHO\_SEMENTES)) rug(univar1\$TAMANHO\_SEMENTES, side=1)

 $par(mfrow=c(1,1))$ 

Todas essas informações nos auxiliam para identificarmos a quais distribuições teóricas nossos dados se ajustam.

(sort(univar1\$COMPRIMENTO\_BICO))

Mas temos uma função que faz isso por nós:

boxplot(univar1\$COMPRIMENTO\_BICO, range=0)

Vamos fazer um boxplot modificado com os nossos dados de COMPRIMENTO\_BICO

boxplot(univar1\$COMPRIMENTO\_BICO)

boxplot(univar1\$BIOMASSA INSETOS ~ univar1\$NIVEL DISTURBIO)

boxplot(univar1\$BIOMASSA\_INSETOS ~ univar1\$NIVEL\_DISTURBIO, notch=TRUE)

**E agora, você está mais seguro(a) para afirmar se a biomassa de insetos**

**difere ou não entre os dois níveis de distúrbio?**

## **CHECANDO O AJUSTE DOS DADOS A UMA DISTRIBUIÇÃO**

Vamos então aplicar as funções abaixo aos nossos dados:

```
par(mfrow = c(2,2))
```
qqnorm(univar1\$COMPRIMENTO\_BICO) qqline(univar1\$COMPRIMENTO\_BICO)

qqnorm(univar1\$BIOMASSA\_AVE) qqline(univar1\$BIOMASSA\_AVE)

```
qqnorm(univar1$BIOMASSA_INSETOS)
qqline(univar1$BIOMASSA_INSETOS)
```
qqnorm(univar1\$TAMANHO\_SEMENTES) qqline(univar1\$TAMANHO\_SEMENTES)

```
par(mfrow=c(1,1))
```
# **AVALIANDO AUTOCORRELAÇÃO**

Para essa parte do tutorial, importe o conjunto de dados "autocorr.csv" para o R e inspecione os dados:

```
autocorr<-read.csv("autocorr.csv")
head(autocorr)
summary(autocorr)
```
lag.plot(autocorr\$x1, do.lines = FALSE, diag=FALSE)

lag.plot(autocorr\$x2, do.lines = FALSE, diag=FALSE)

#### **ANALISANDO DADOS BIVARIADOS**

```
bivar<-read.csv("bivar.csv")
head(bivar)
summary (bivar)
```
 $plot(bivary.l \sim bivars x.l)$ 

```
plot(bivary.l \sim bivars x.l)lines(lowess(bivary.l \sim bivars.l))
```

```
plot(bivary.n ~ bivary.nlines(lowess(bivary.n ~ bivary.n
```
#grafico do pacote car scatterplot (bivar\$y.l  $\sim$  bivar\$x.l)

```
scatterplot (bivar$y.n \sim bivar$x.n)
```
#### **Transformando os dados**

```
scatterplot(univar1$COMPRIMENTO_BICO ~ univar1$BIOMASSA_AVE)
```
Como podemos observar pelos boxplots laterais, nesse caso, aparentemente são os dados da variável Y que parecem estar afetando a linearidade da relação. Então, vamos transformar os dados de Y pelo logaritmo natural e ver se o ajuste melhora.

scatterplot (log(univar1\$COMPRIMENTO BICO) ~ univar1\$BIOMASSA AVE)

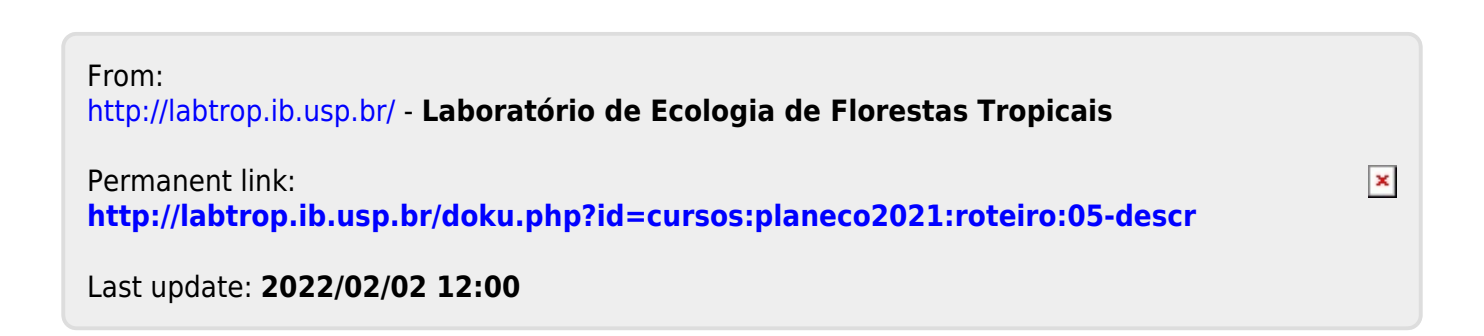